## **NAVIGATION**

## Global Navigation Menu

Global Navigation links provide quick access to frequently used Canvas features. These links provide access to all your courses collectively. Default links include the Dashboard, Courses, Groups, Calendar, Inbox, User Account, and the Help menu.

Depending on your user role and institution account settings, other links may appear in the Global Navigation Menu.

To view your courses, click the Courses link [1]. A menu will expand and display any courses where you are enrolled [2]. This menu also displays any courses marked as favorites. If no courses are selected as favorites, the course list will display all current courses. If a course includes term dates, the name of the term will appear as part of the course listing.

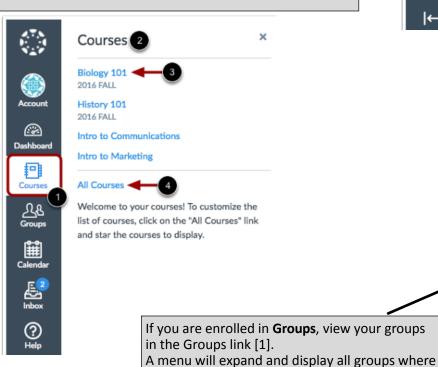

you are enrolled.

-down menu.

[3].

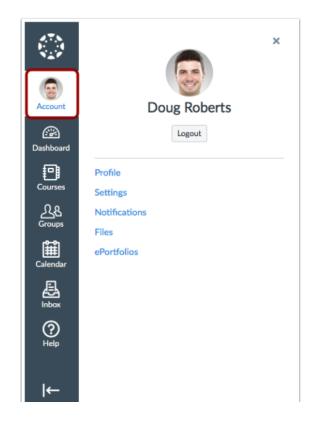

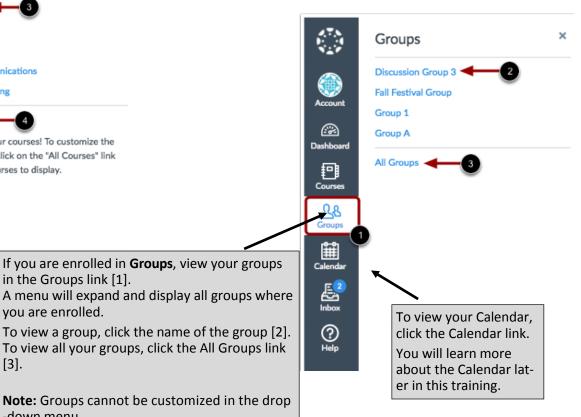

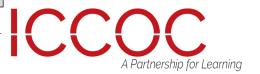

## **NAVIGATION**

To view your Conversations Inbox, click the Inbox link. Conversations is the Canvas messaging system where you can communicate with other users in your courses.

The number of new messages are shown as part of the Inbox icon.

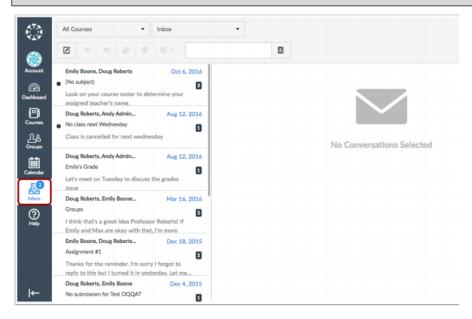

If you are an instructor and your institution is participating in Canvas Commons, you can access Commons with the Commons link. Learn more about Canvas Commons.

## **View Commons**

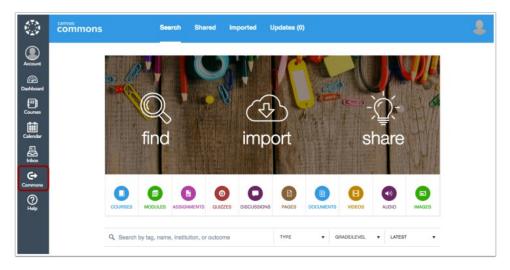

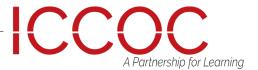

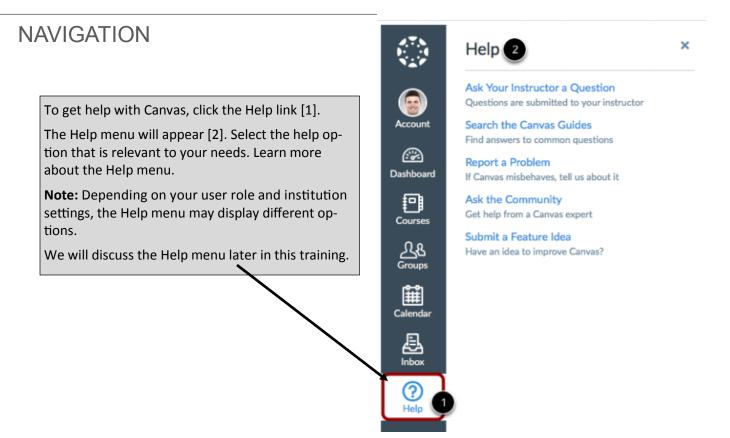

To expand or collapse the **Global Navigation** menu, click the arrow icon.

The Global Navigation Menu will be automatically collapsed for tablet screens.

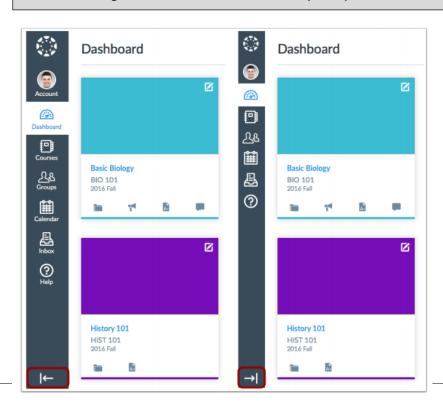

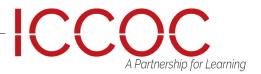